As of January 3, all postings and applications must initiate through the new Workday system.

To locate University Catering job postings, please follow these steps:

- 1. <https://workday.osu.edu/>
- 2. Select "Career"

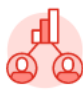

Career

3. Select "Search Student Jobs" or "Search Student Federal Work Study Jobs"

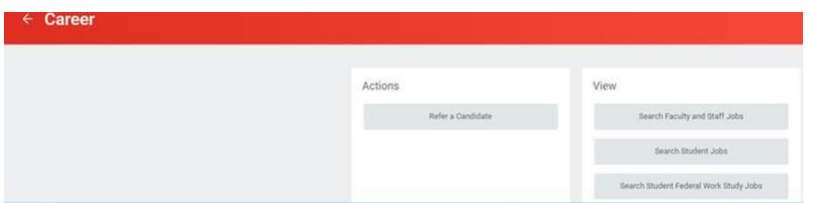

4. On the left-hand side, under "**Organization**" search for and Select the "**JM"** Supervisory Org for Catering using the information in the chart below.

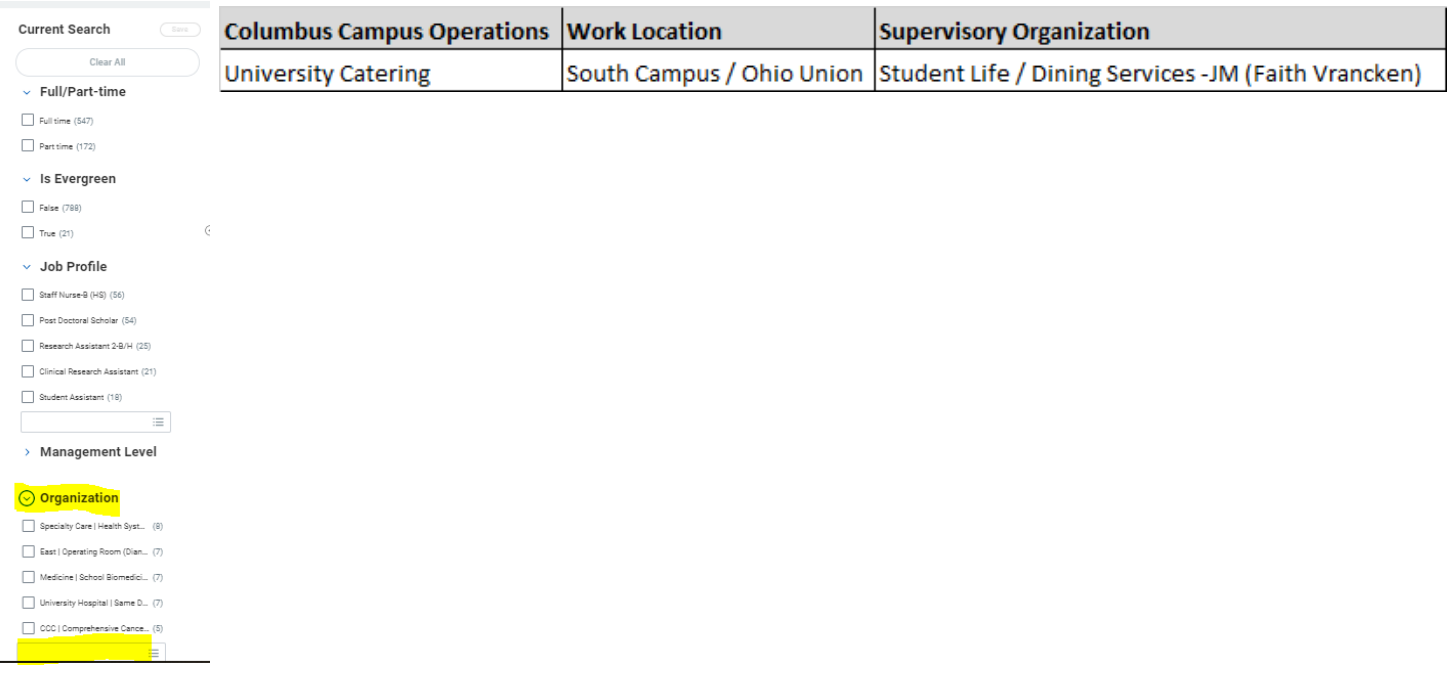

- 5. All open positions in catering will populate.<br>6. Apply!
- Apply!